## *WorldCat Discovery Searching*

At Kentucky State University homepage [\(www.kysu.edu\)](http://www.kysu.edu/) Do the following:

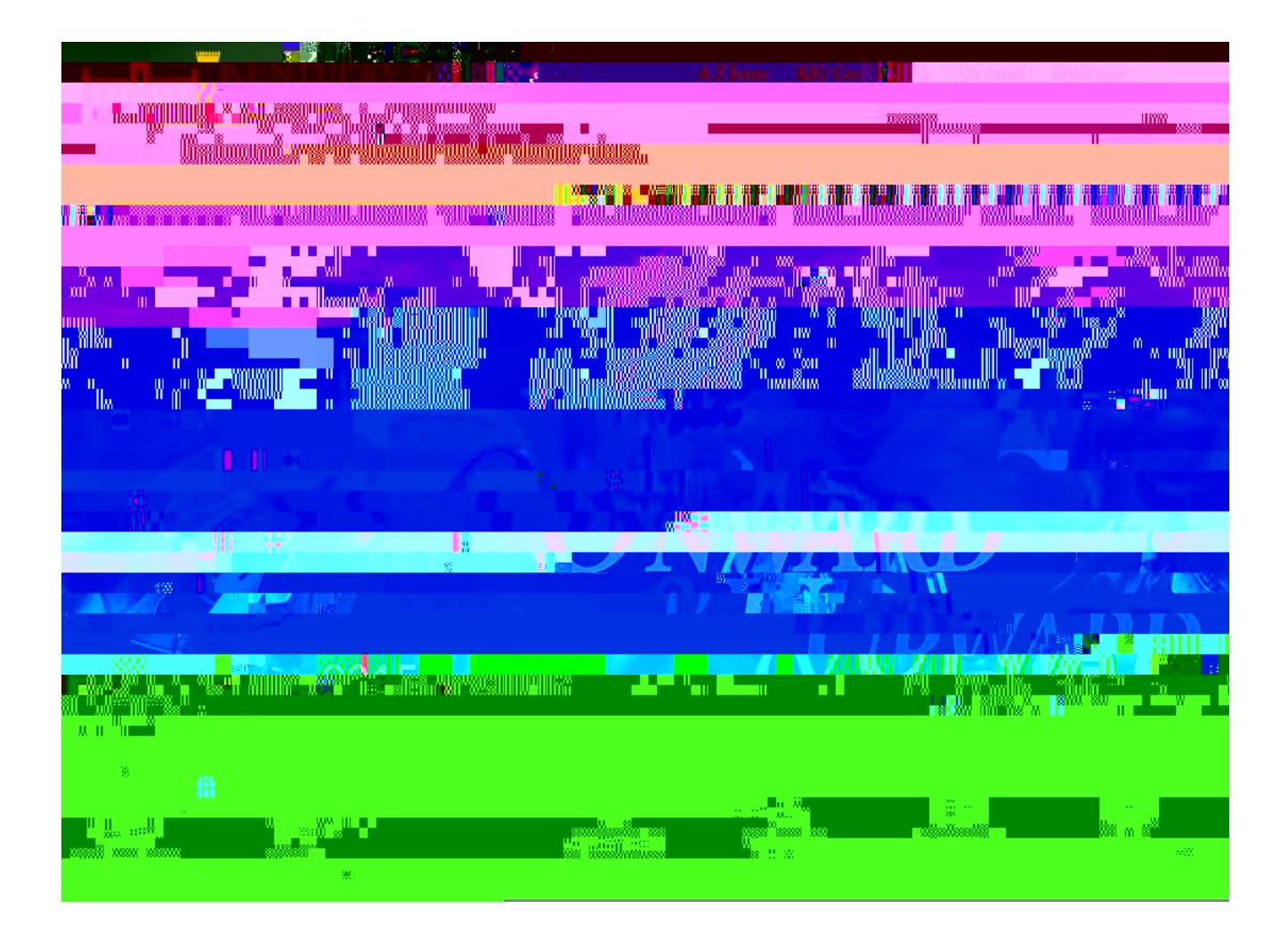

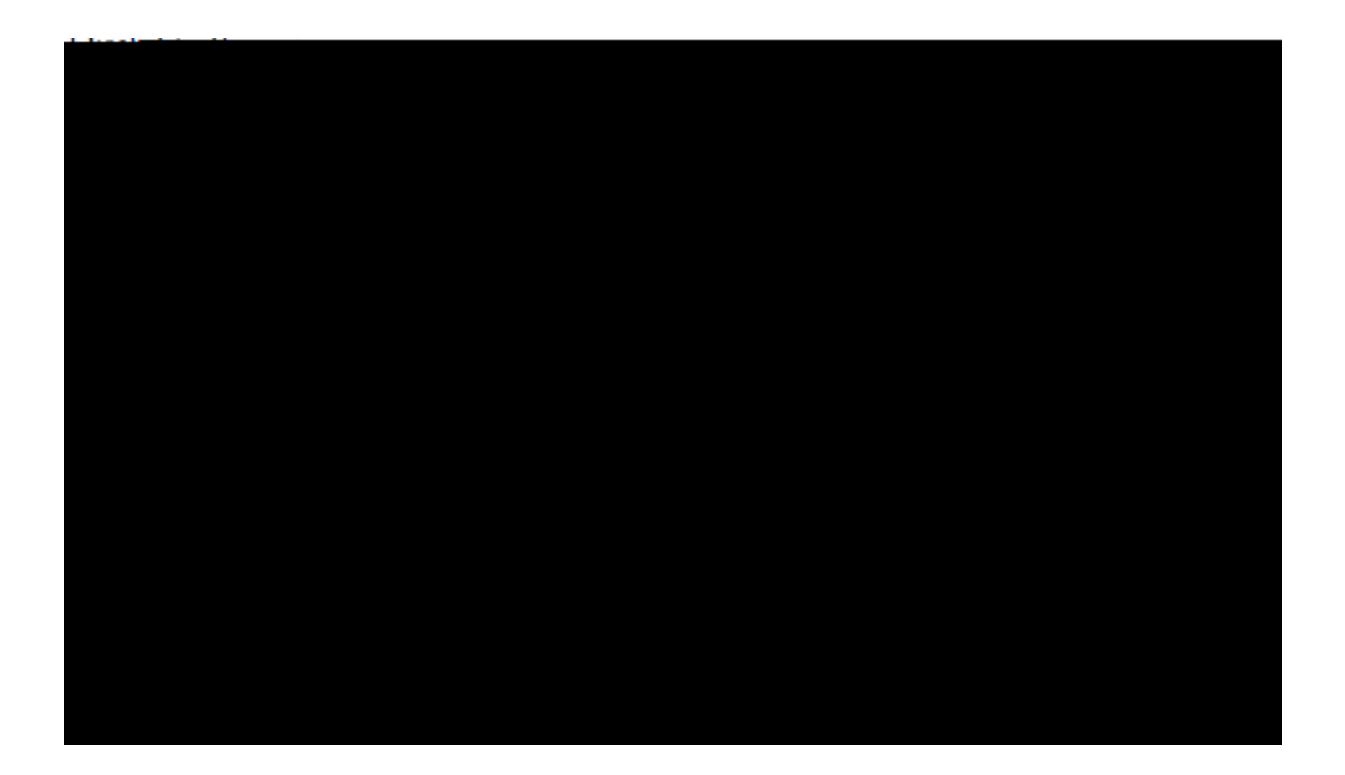

## Library

 $\qquad \qquad$ 

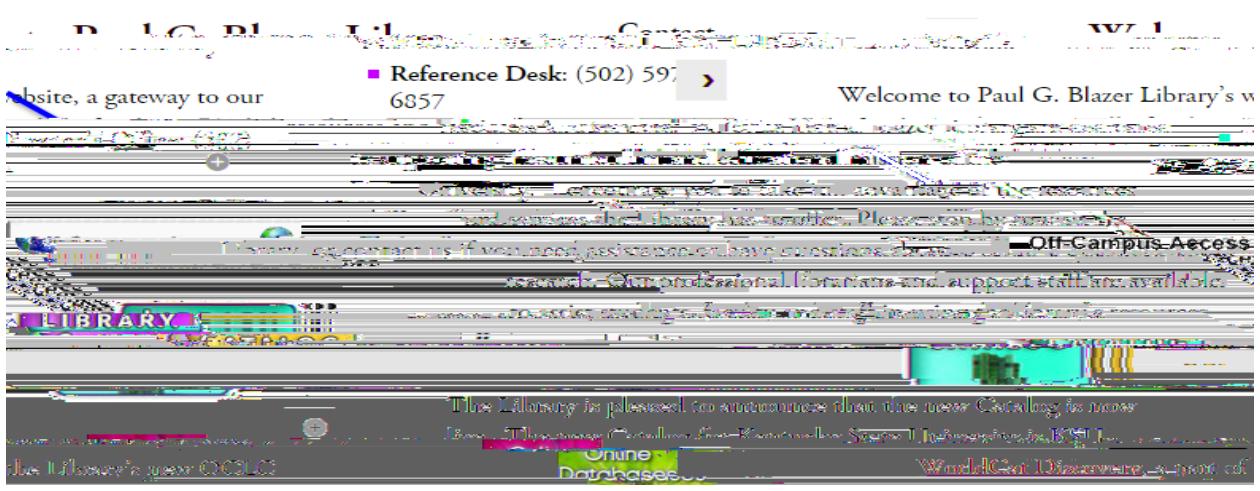

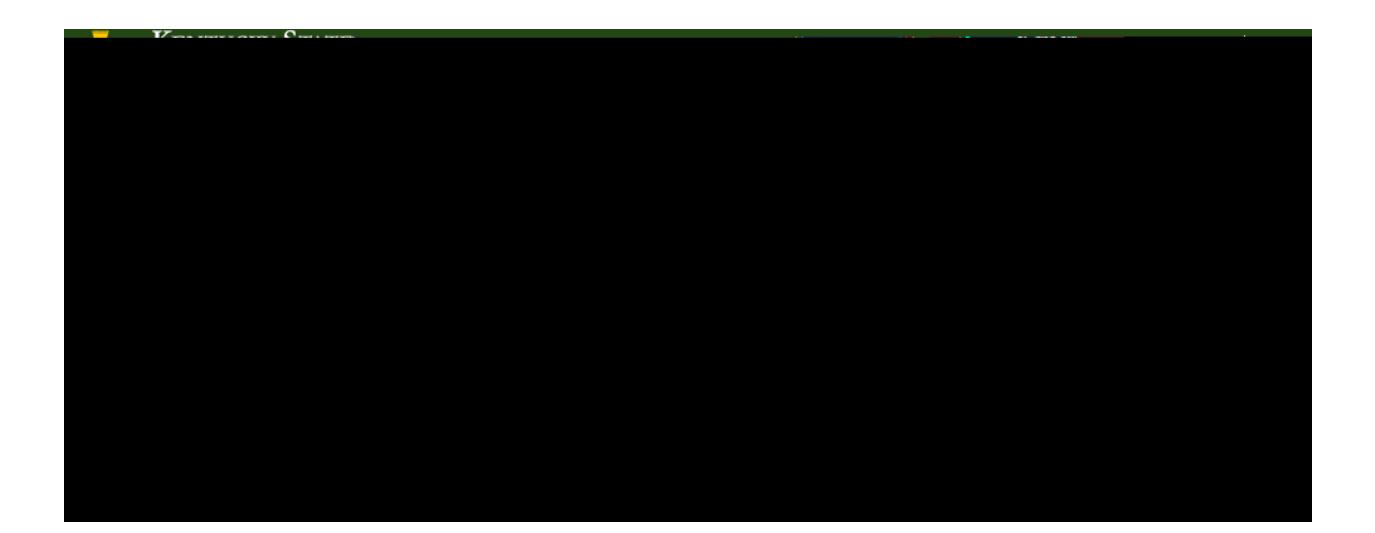

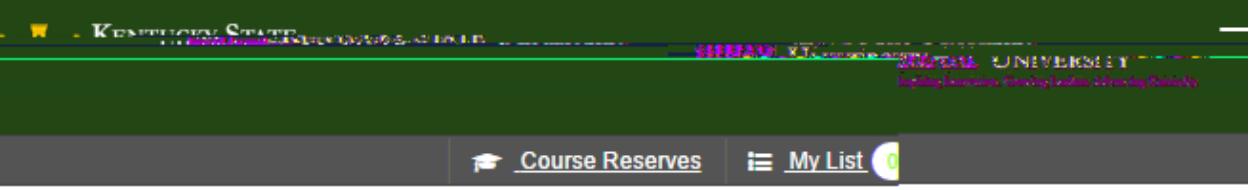

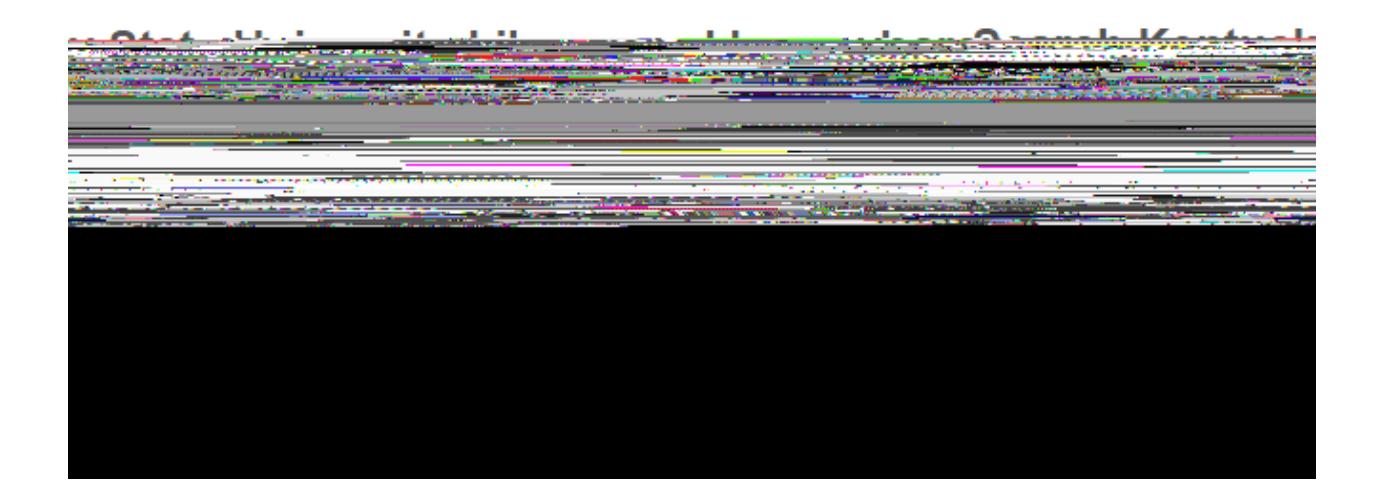

## **Results Screen**

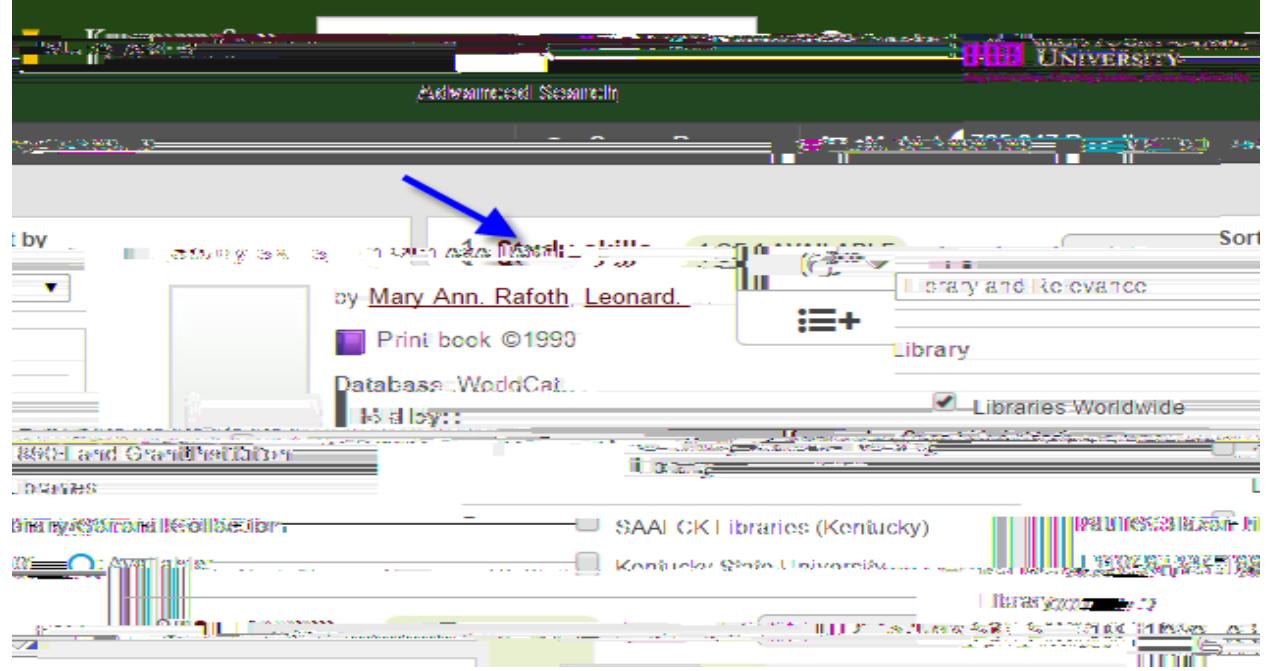

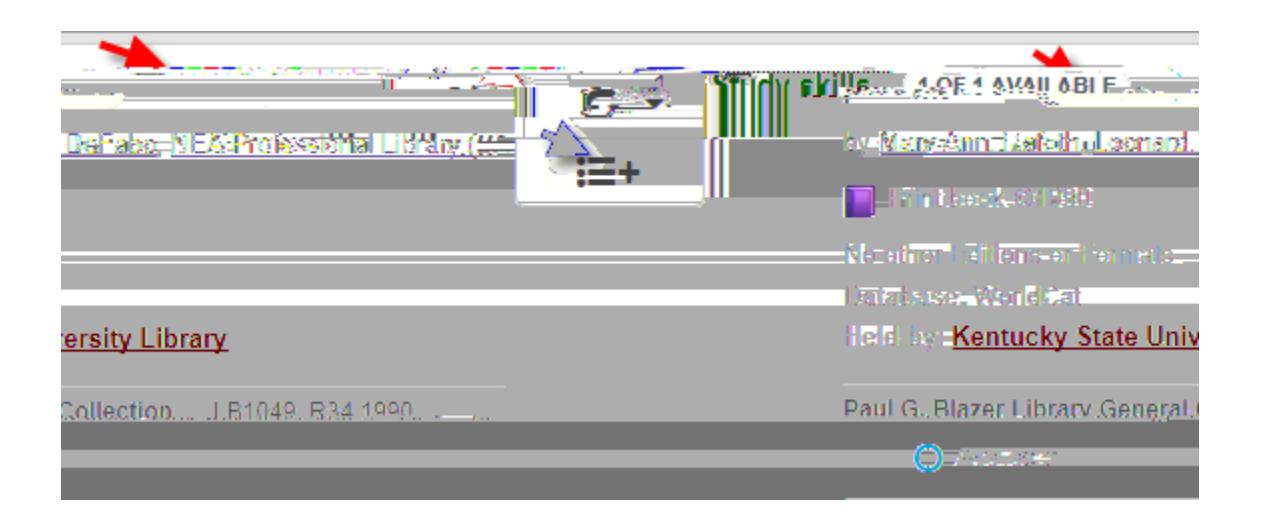

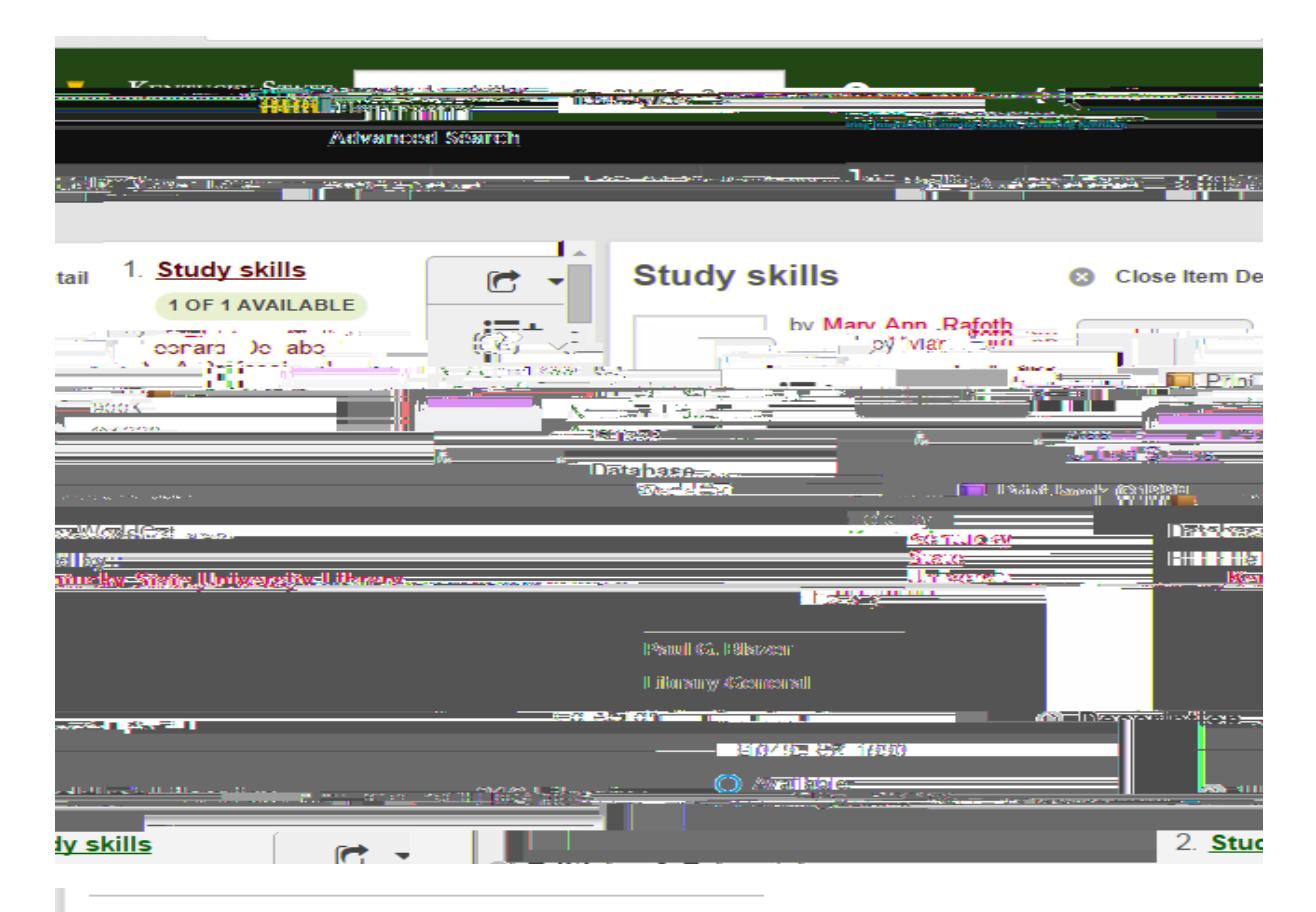

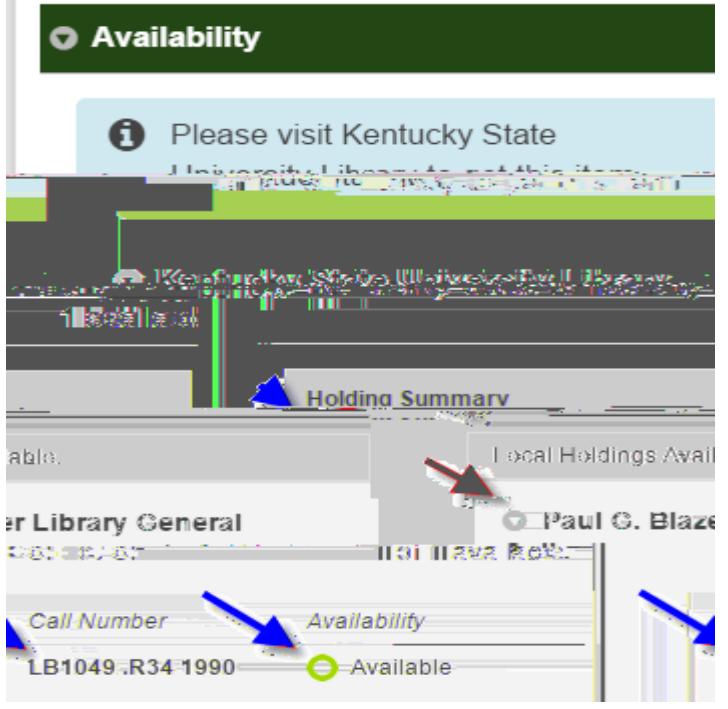

*If the book is located at Blazer Library, you simply go to the shelf and retrieve the*  book. If it is online then sign in using your CWID. Contact the Reference Desk for *assistance.*

<u>Interligional Communication</u>

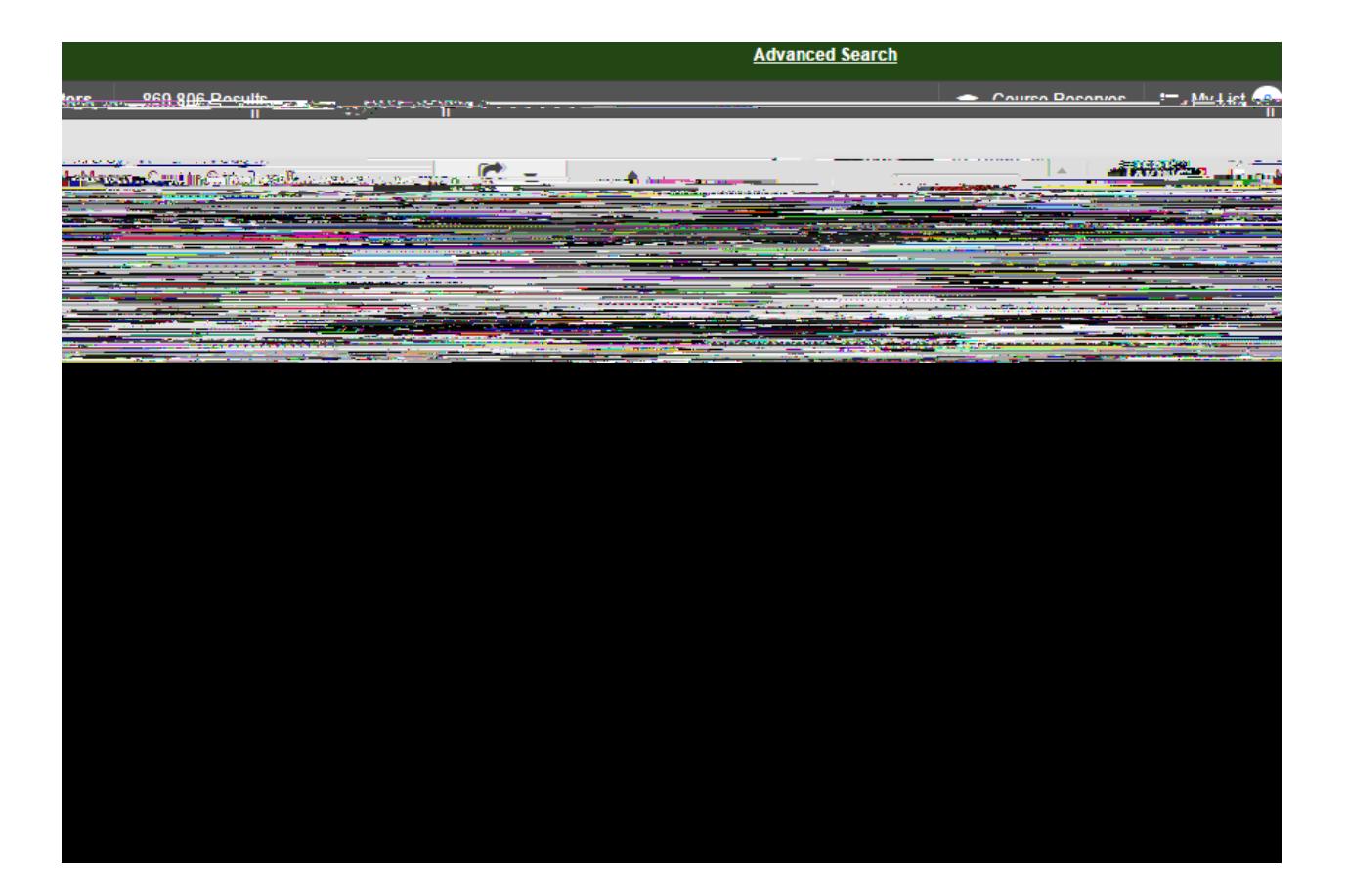

<u>ADVANCE SEARCH SEARCH SEARCH SEARCH SEARCH SEARCH SEARCH SEARCH SEARCH SEARCH SEARCH SEARCH SEARCH SEARCH SEARCH S</u>